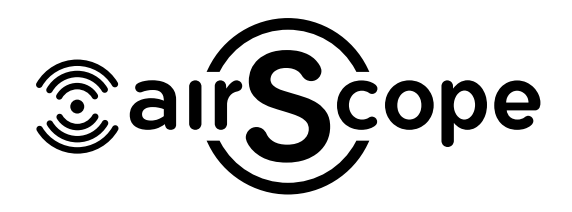

# Basic KNX Programming

# **KNX Setting**

Connection: If you want to control the HomePlay network player by KNX panel, the HomePlay network and the KNX panel should connect to the same router. For the connection, please refer to the following wiring diagram. it work<br>it by KNX panel, the HomePlay network<br>twork player by KNX panel, the HomePlay network

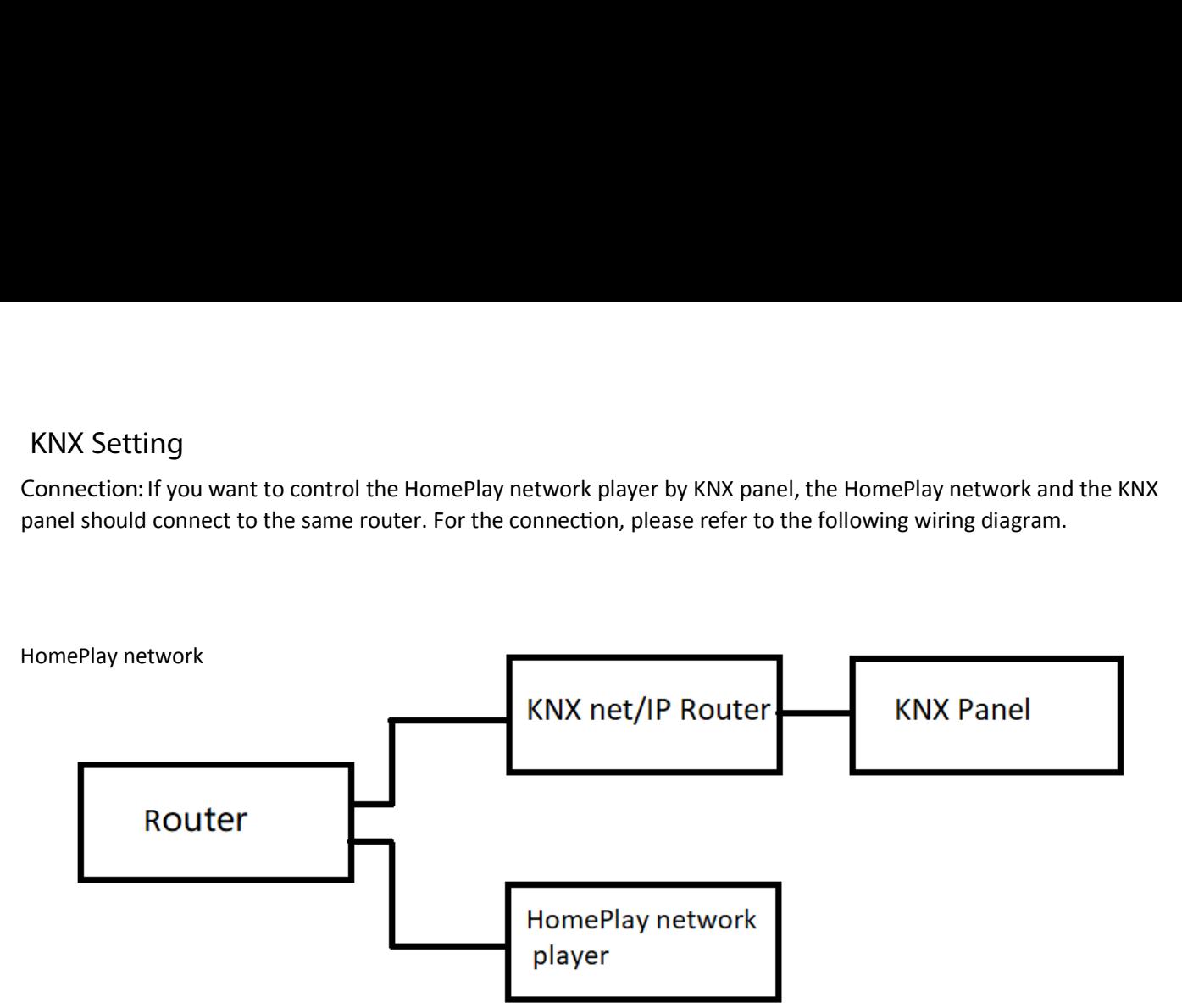

Physical address: Fill in the physical address of HomePlay network player.

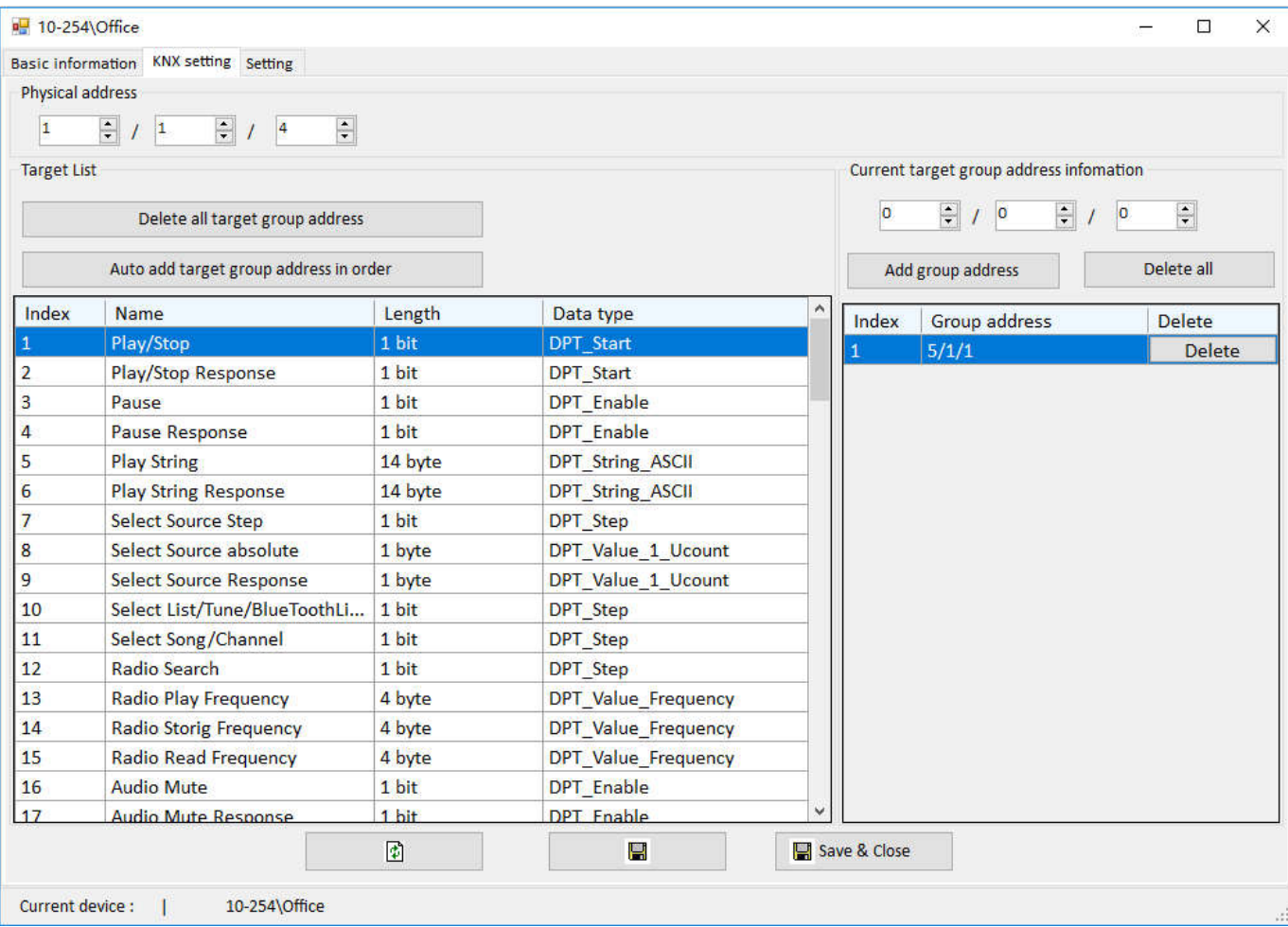

**Play/stop:** Add a group address for it, the length is 1 bit, ON command is for play, OFF command is for stop.

 $\overline{H}$  10.254\Office

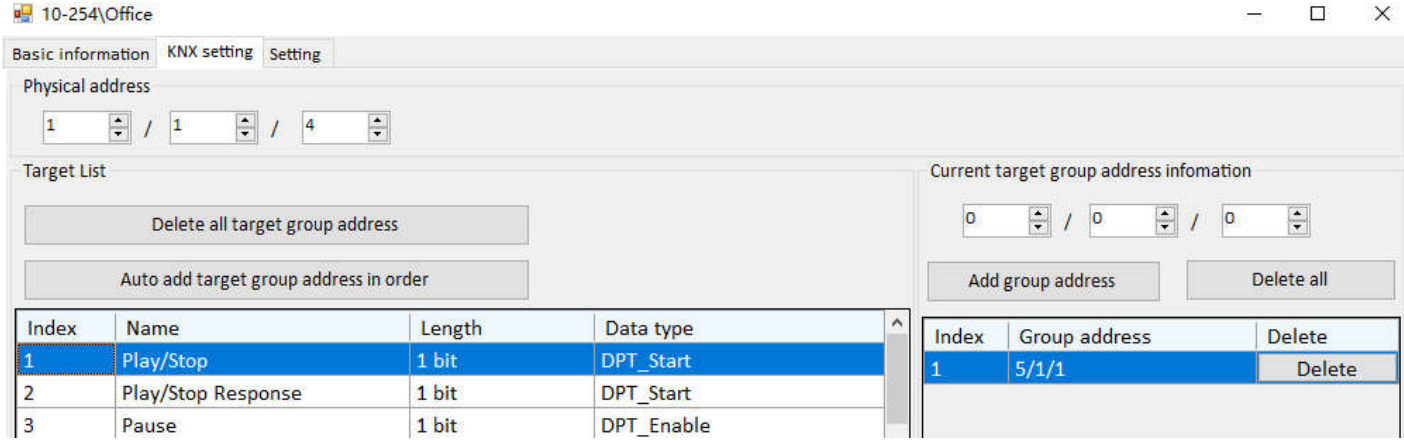

**Pause:** Add a group address for it, the length is 1 bit, ON command is for pause.

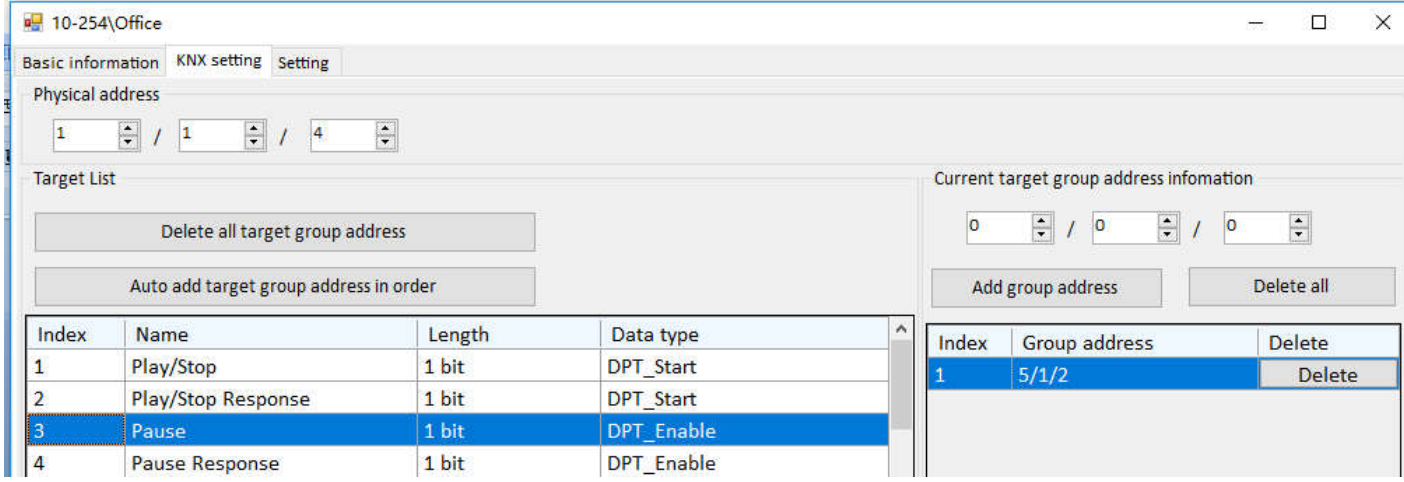

**Audio Mute:** Add a group address for it, the length is 1 bit, ON command is for mute.

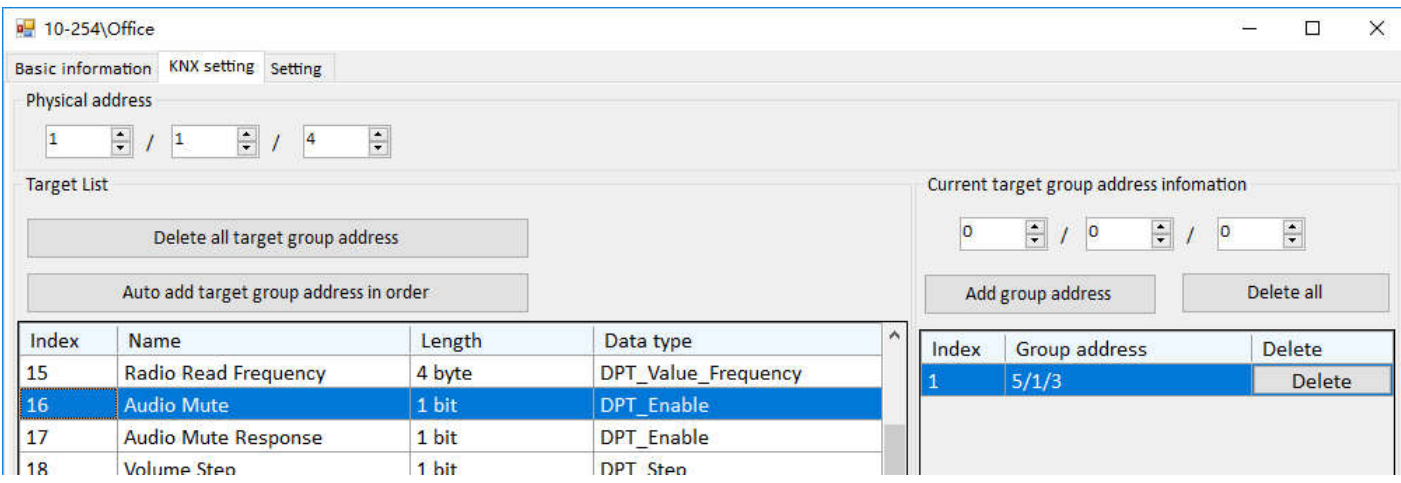

**Select Song/Channel:** Add two group address for it, one group address is for last song, the other one is for next song, ON command is for last song, OFF command is for next song.

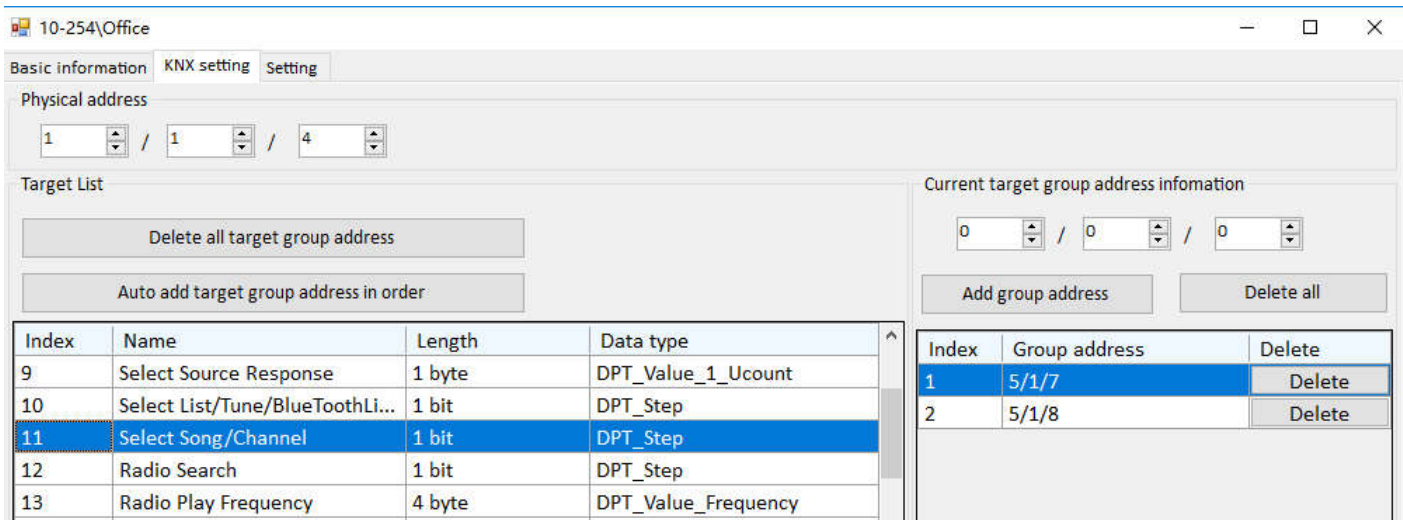

**Volume Step:** Add two group address for it, one group address is for increasing volume, the other one is for reducing volume, ON command is for increasing volume, OFF command is for reducing volume.

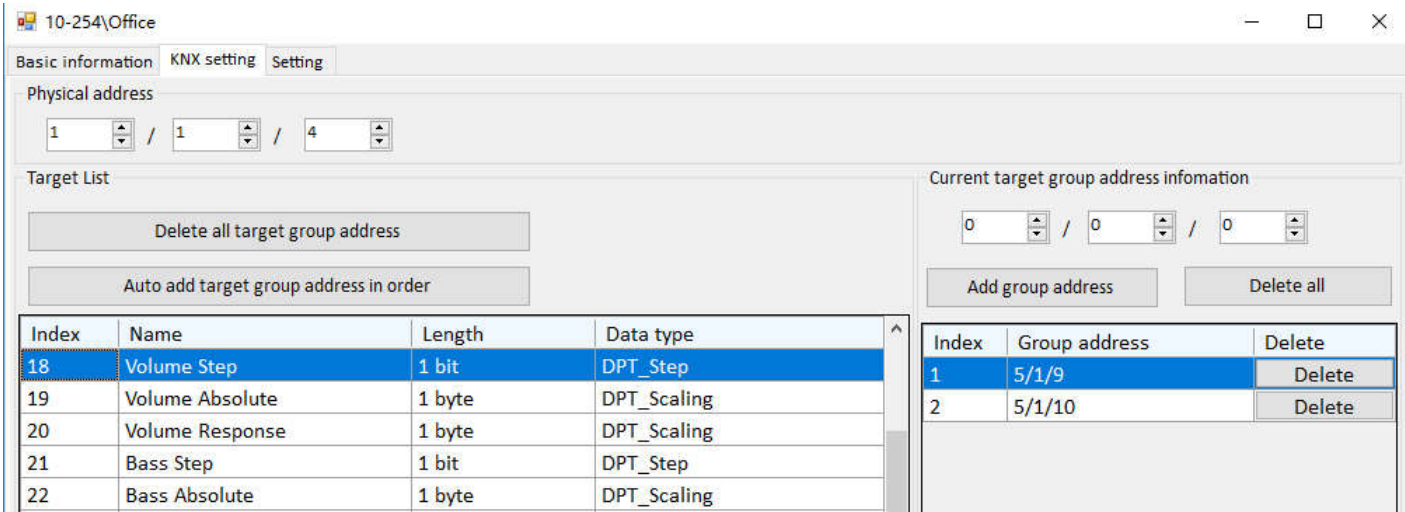

# **Setting**

Test: You can test the function of play, stop, previous song, next song, volume+ and volume-

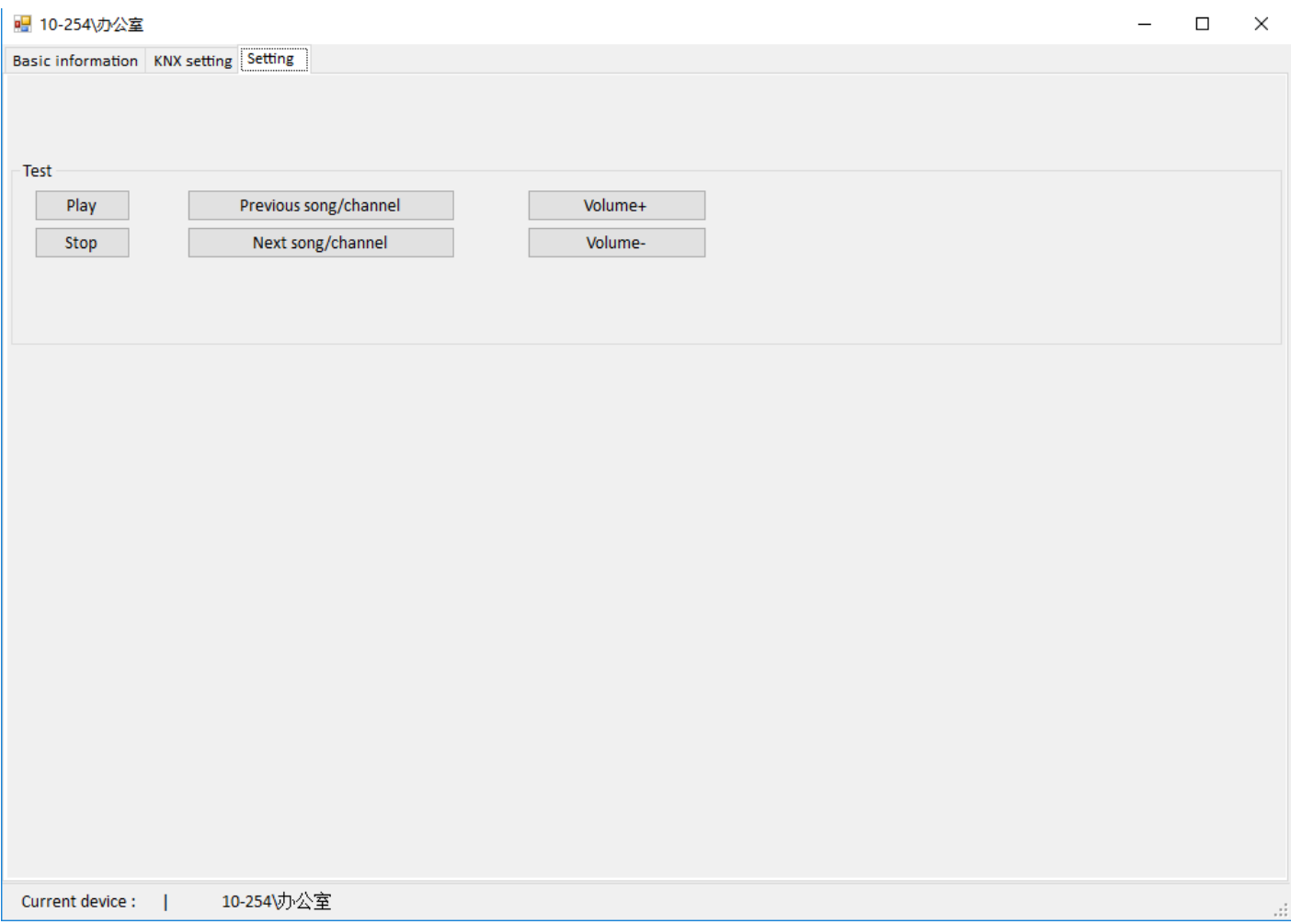

# **Control the HomePlay Network Player with DLP Panel**

**Music page setting of DLP:** Enable the HomePlay network player, select Z-Audio mode, Zone NO.1, and set the subnet ID and device ID. After that, you control the HomePlay network player with DLP panel. About the source of the HomePlay network player, we can select USB, NAS, AUDIO-IN and Bluetooth from DLP.

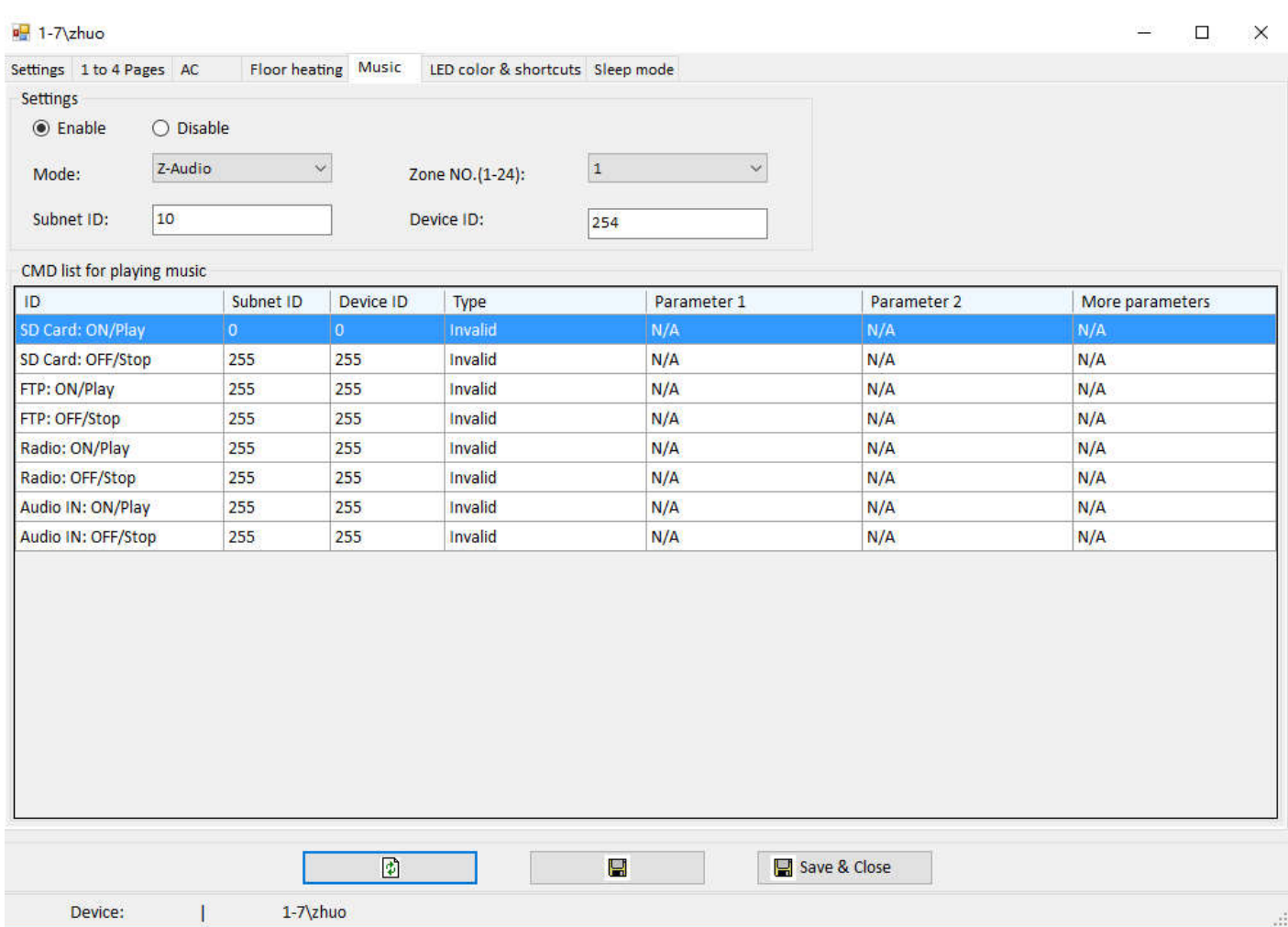

**USB:** Insert the U disk into the USB port of the HomePlay network player, change to SD-CARD source in DLP music page, then you can play the music in USB disk by DLP.

**AUDIO-IN:** Connect the music source device to line in port of the HomePlay network player, change to AUDIO-IN source in DLP music page, then you can play the music on device connect to line in port by DLP.

**NAS:** After the HomePlay network player and the other Android/iOS device connect to the same router, change to NAS source in DLP music page, then you can play the music on Android/iOS device by DLP.

**Bluetooth:** The Bluetooth name of the HomePlay network player is HDL-Audio, you can match the HomePlay network player with the other Bluetooth device. After matching them, change to SD-CARD source in DLP music page, then you can adjust the volume of Bluetooth device by DLP.(Attention: for the Bluetooth device now only support the function of adjusting volume).

# **Control the HomePlay Network Player with HDL ON**

1. After connecting the Android/iOS device and the HomePlay network player to the same router, run HDL ON APP, click music icon to enter music page.

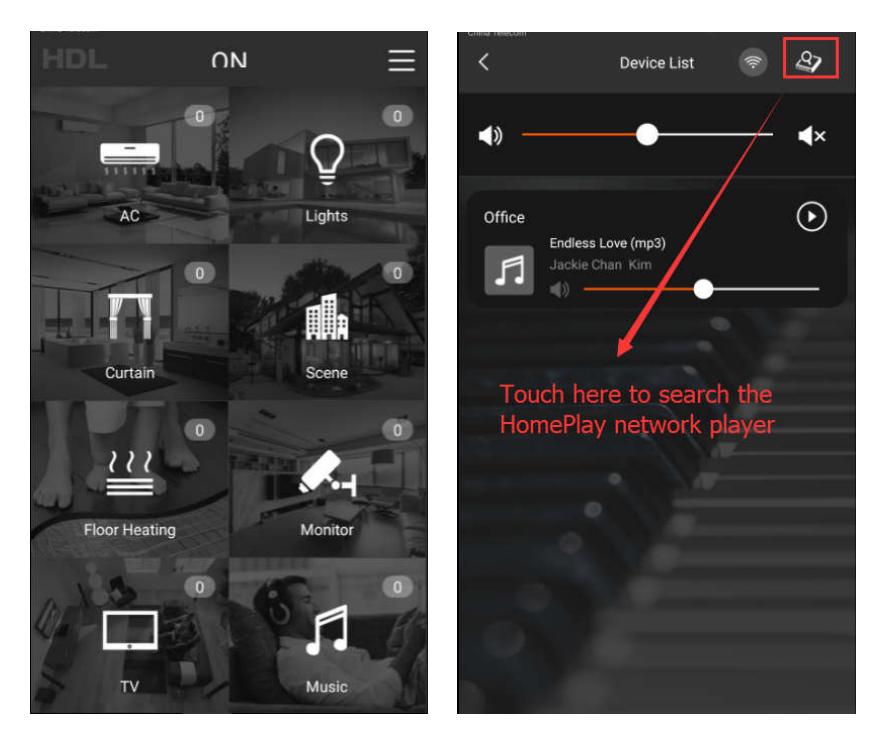

2. Click the device on the device list to enter music page, click music source button to select music source.

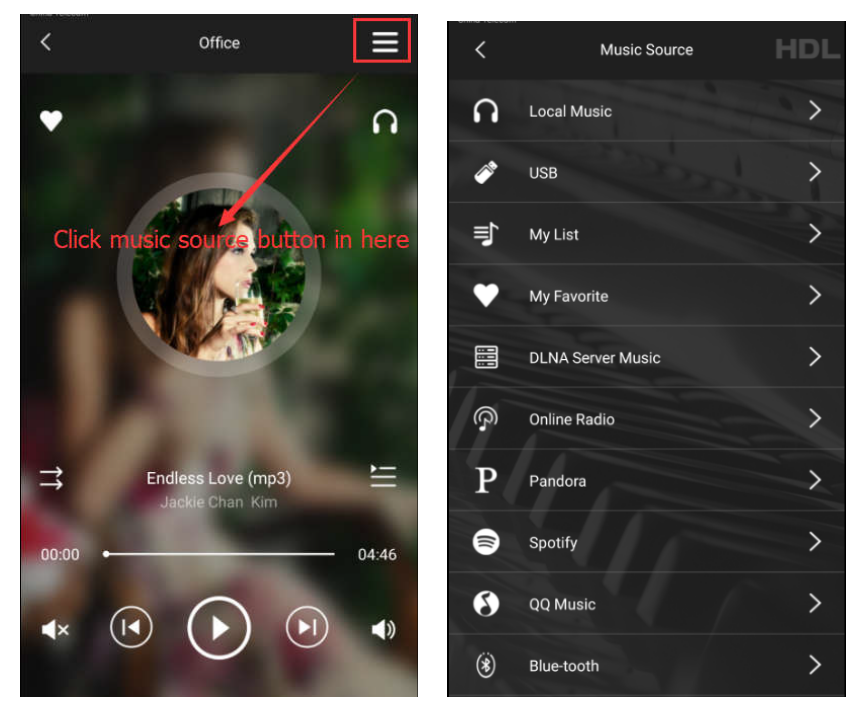

Music source include local music, USB, DLNA server music, Spotify and QQ music and so on. Now I will introduce them one by one.

**Local Music:** The music stored in the Android/iOS device, you can play the local music after click it.

**USB:** The music stored in the U disk, you can play the USB music after click it.

**My List:** Create new list, add the favorite music to the list. You can add the music from local music and USB and so on.

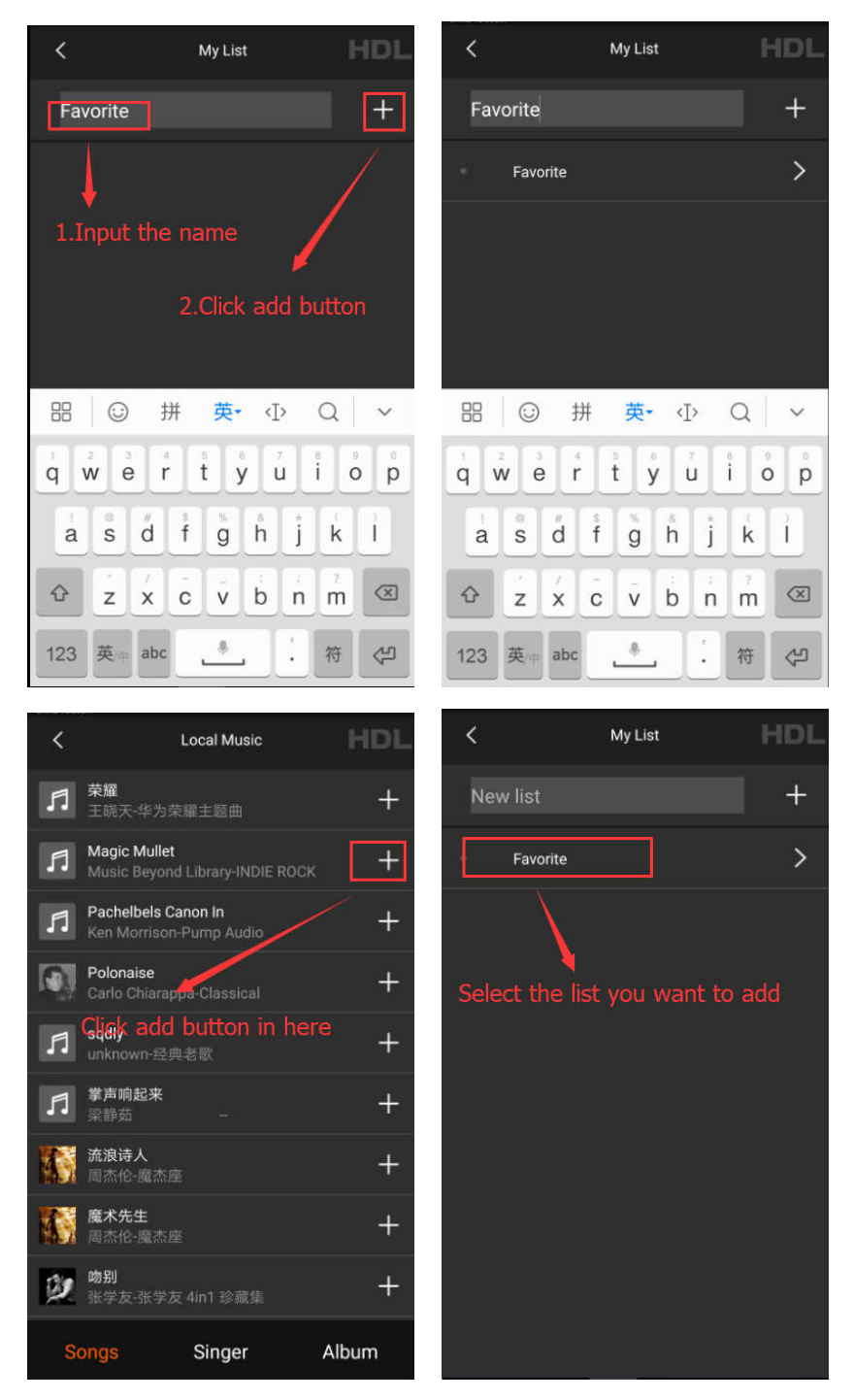

**My Favorite:** You can add your favorite music and ratio to here from the music page.

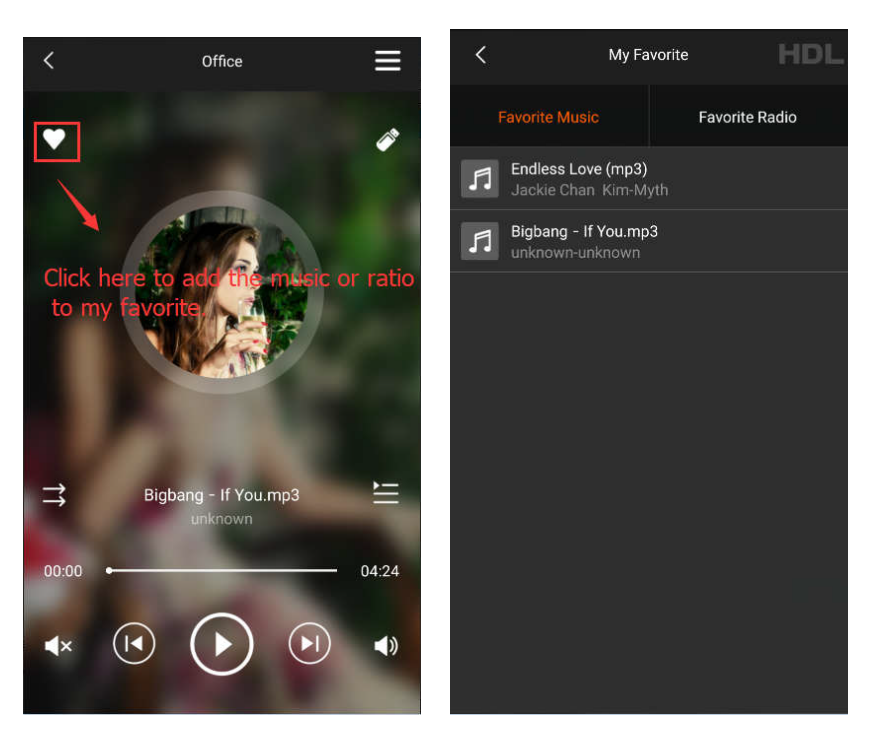

**DLNA Server Music:** We can control the DLNA server music by two ways.

1. Run DLNA Server on the computer, and connect the computer and the HomePlay network player to the same router.

2. Connect the DLNA Server device and the HomePlay network player to the same router.

**Online Ratio:** You can select different ratio here.

**Pandora:** Need to install Pandora APP first, then you can play the Pandora music via HomePlay network player.

**Spotify:** Need to install Spotify APP first, then you can play the Spotify music via HomePlay network player.

**QQ Music:** Need to install QQ music APP first, then you can play the QQ music via HomePlay network player.

**Bluetooth:** The Bluetooth name of the HomePlay network player is HDL-Audio, you can match the HomePlay network player with the other Bluetooth device. After matching them, select Bluetooth source from HDL ON, then you can adjust the volume of Bluetooth device by HDL ON.

**My Setup:** Mark the HomePlay network player.

**Delete Music Player:** Delete the HomePlay network player from device list.

### **Advanced Programming**

#### **Party Mode**

When there are several HomePlay network players in the system, if we want to all HomePlay network players play music synchronously, party mode can achieve to this function.

1. Run HDL ON APP, click music icon to enter music page.

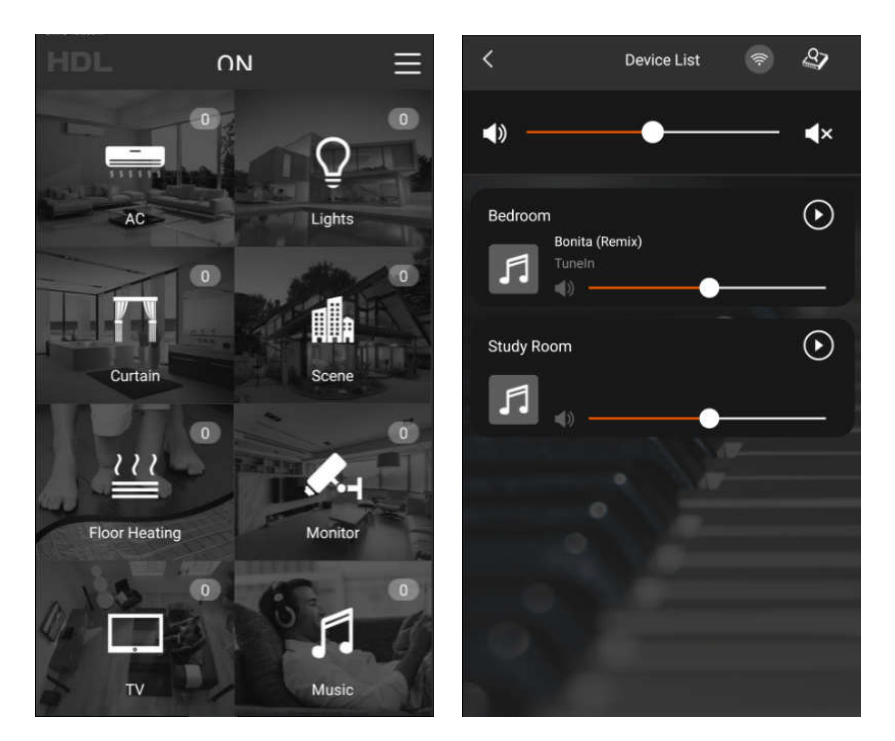

2. Drag one HomePlay network player to the other HomePlay network player position, then finish the configuration of party mode. In the party mode, the slave player will follow the master player to play the same music.

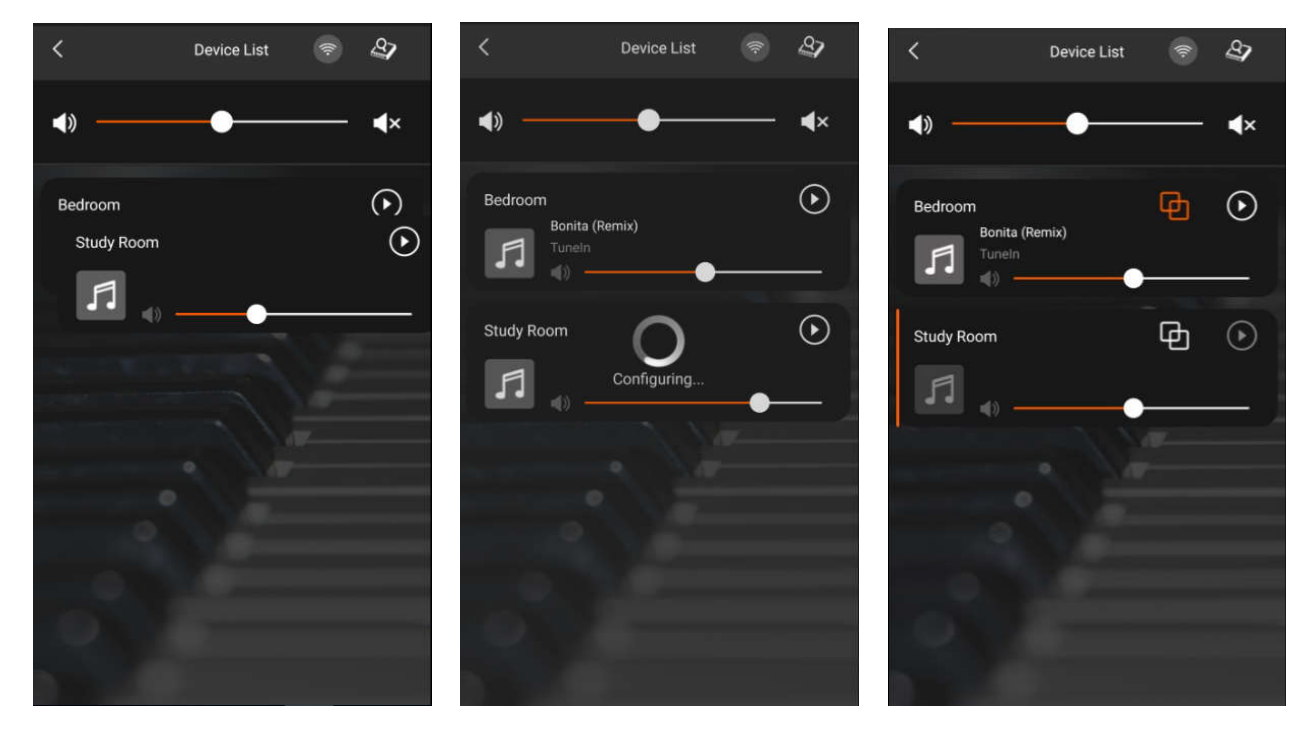

3. Click the dissolved group button of the master player, then you can dissolve all the players in the group; if you click the dissolved group button of the slave player, you can dissolve the current player from the group.

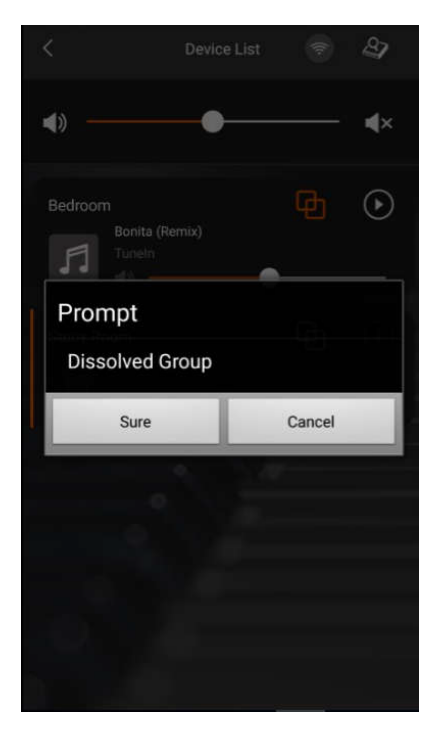

# **Play the Special Song**

If you want to play the special song or warning tone, you can follow the next steps to achieve it.

1. Modify the suffix of audio file from mp3, wma and wav to voc, and the file name should be from 001 to 255, and put the audio files into the special folder like the below picture.

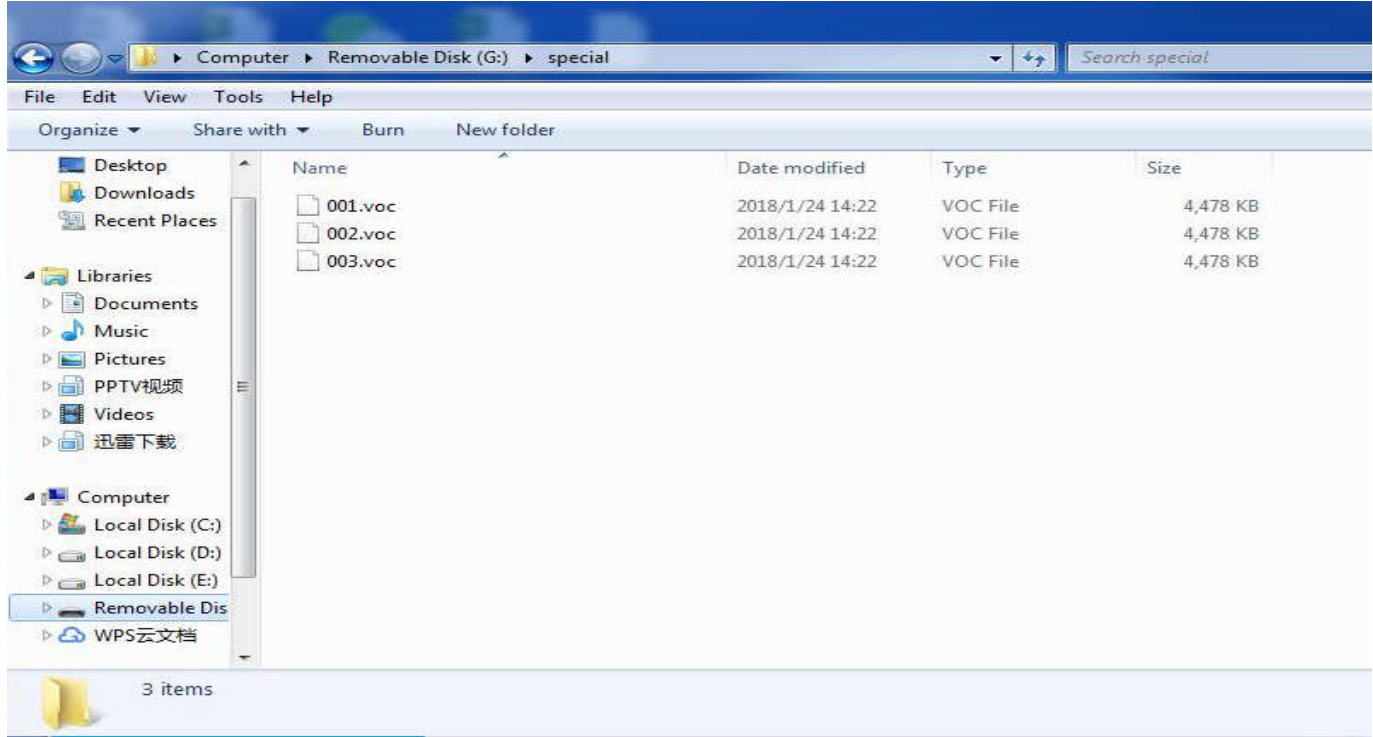

2. If we want to play the special audio, such as play the 001.voc audio, we can use the command in the below picture. The song number is corresponding to the audio name, if you want to play 002.voc, the song NO. should be 2.

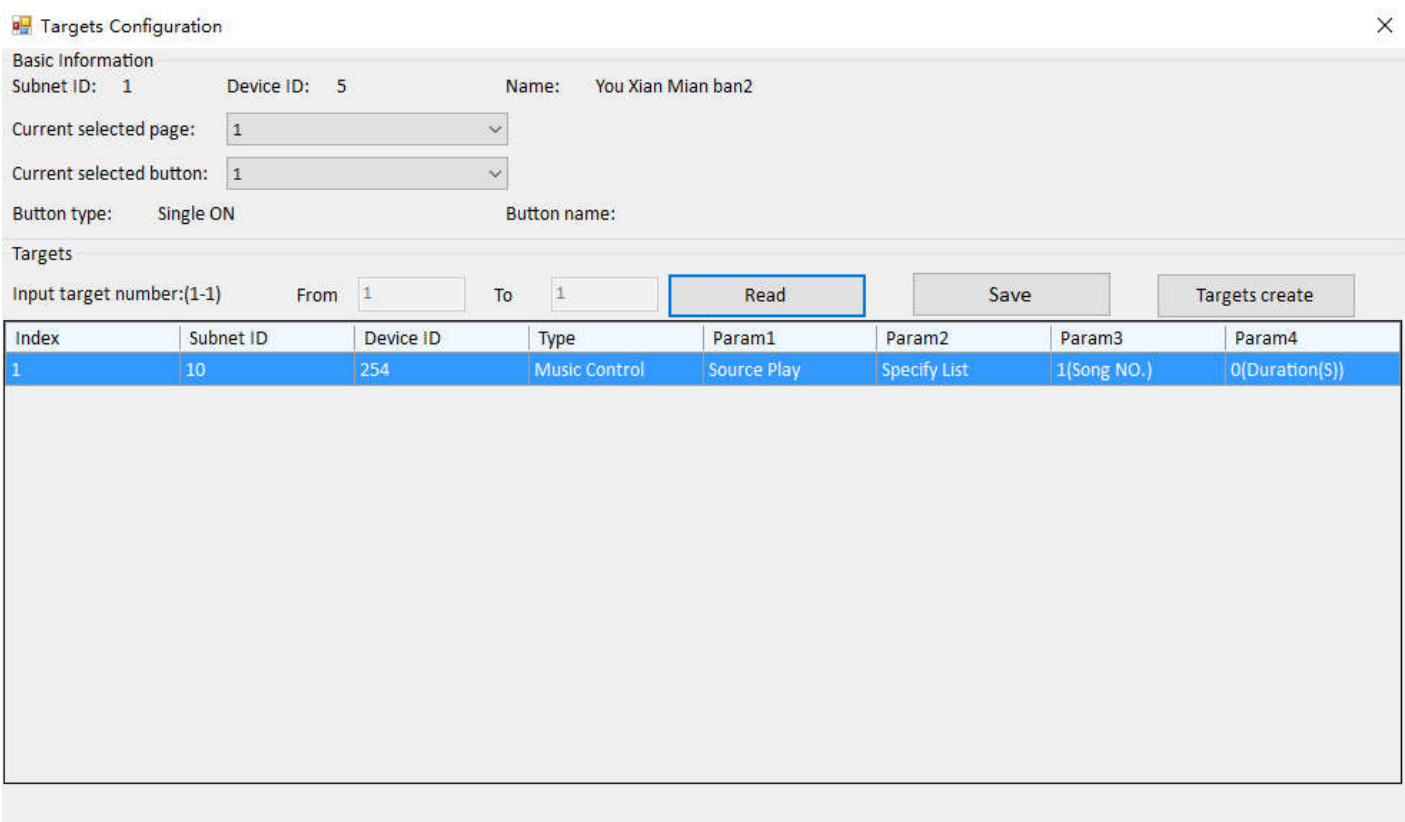

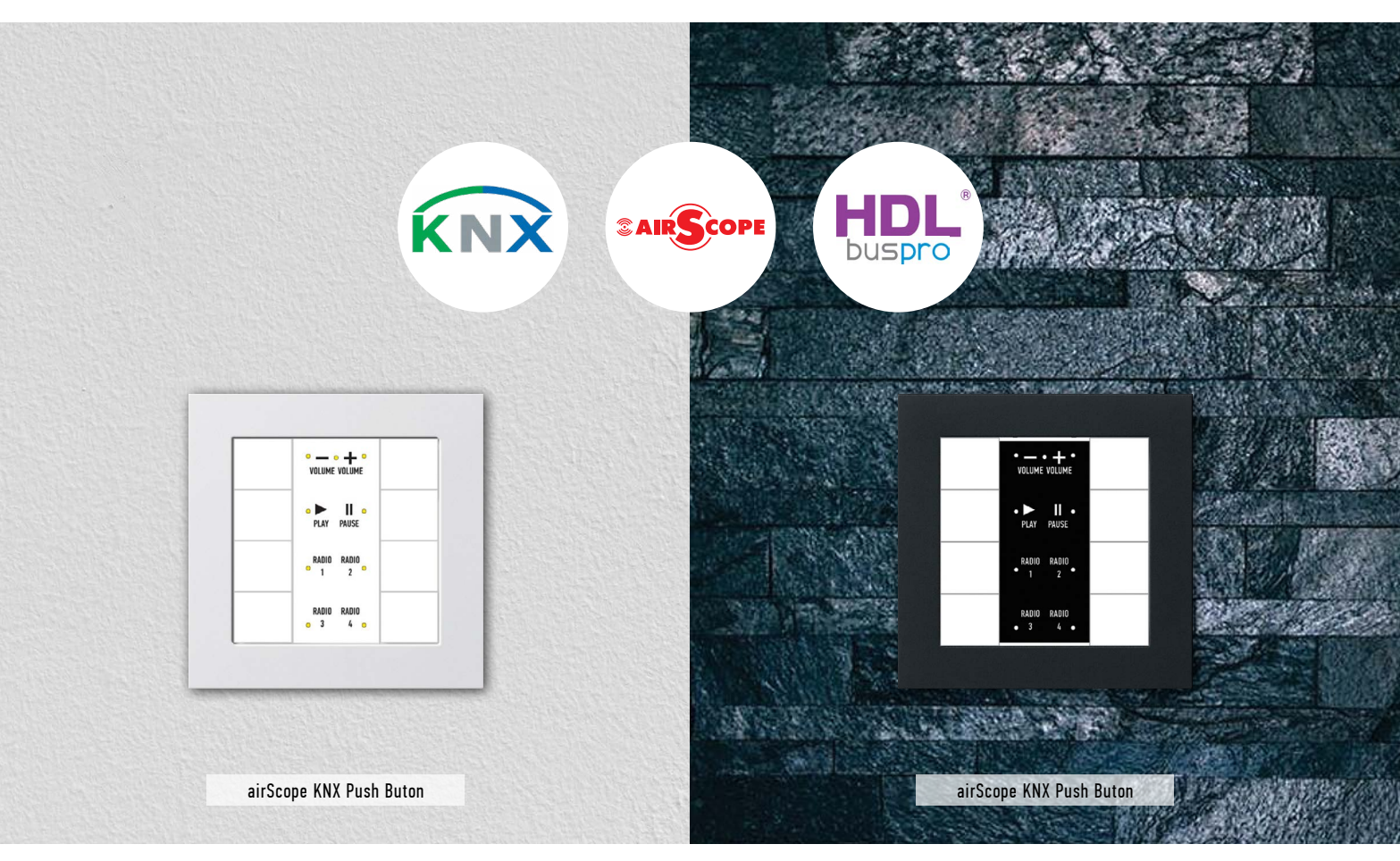

#### **KNX Setting**

Connection: If you want to control the HomePlay network player by KNX panel, the HomePlay network and the KNX panel should connect to the same router. For the connection, please refer to the following wiring diagram.

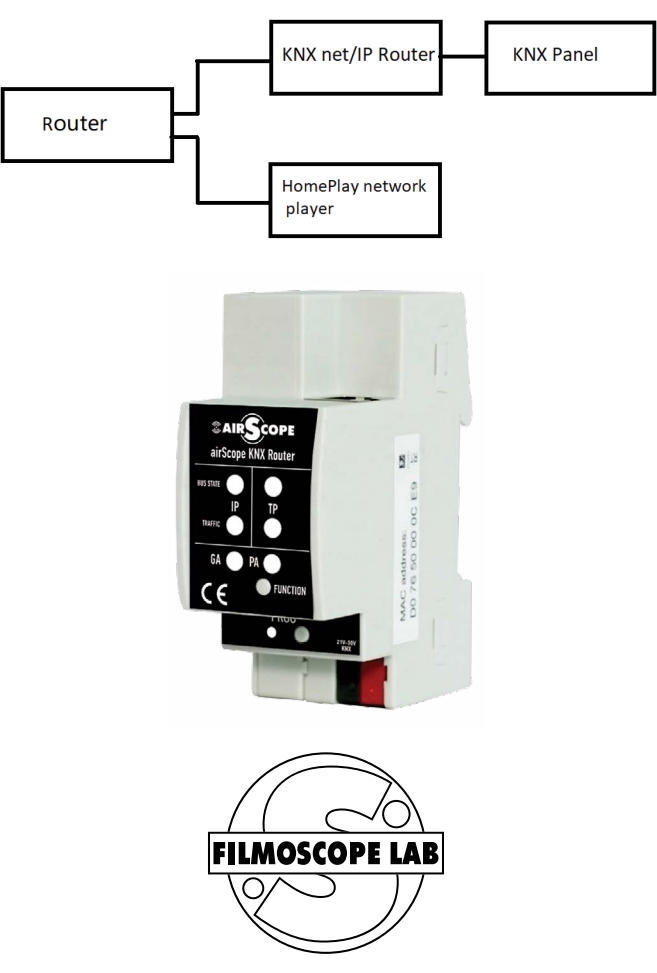

Per Aspera ad Astra! filmoscope-lab.com

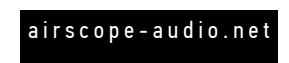